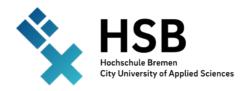

## **HSB-Basics for Internationals**

By the ZLL

## HSB-Account → Account for all Students from the Rechenzentrum

- Login to all programs used at the HSB (Aulis, CampInO,...)
- Application number & activation code on letter of admission
- First activation: https://mis.rz.hs-bremen.de/account/initAccount/login.php?lang=en

#### ZOOM → most used program for online study

- download client https://zoom.us/download for less problems during the sessions
- Sign in with SSO, enter hs-bremen and use your HSB-Account
  - No time limits when hosting a meeting
- Check regularly for updates
- Now you can
  - Join a meeting
  - Host a meeting
  - o Plan a meeting
- check your Audio and video settings
- be part of the meeting by turning on your video and audio, react with the different buttons and emoji, communicate with the pen and stamps, or share you screen

### QISPOS → Apply for exams

- <a href="https://qis.hs-bremen.de/">https://qis.hs-bremen.de/</a> sign in with HSB-Account
- Register for your exams for the courses → deadline 3 weeks after the courses start
- be careful by finding all your modules, it is a bit tricky, so better double check it with a list or your fellow students
- Find your results from the exam under Exam extracts Degree ... and click on the little i

# <u>CampInO</u> → application platform

- <a href="https://campino.hs-bremen.de/">https://campino.hs-bremen.de/</a> sign in with HSB-Account
- Application for bachelor or master's degree
- reregistration if you want to stay longer than one term
- information about the payment and enrolment certificate
- personal data update your address here if you are moving

## *Aulis* → online learning and organisation platform

- <a href="https://aulis.hs-bremen.de">https://aulis.hs-bremen.de</a> sign in with HSB-Account by Login with RZhsb-account
- Problems -> contact mmcc@hs-bremen.de or the helpdesk

- Dashboard
  - List of all your favourites and courses
  - o Calendar, news, mail
- Repository
  - o General information about Aulis, the library, all faculties and others.
  - Find all groups, courses of the HSB
  - Hierarchy structure: faculty course of study groups
  - Join groups and courses 4 options
- Communication
  - o Mail, public chatroom, news, comments
  - Mail is common, Profs will send you information, so check it regularly recommendation to forward these emails to your normal mail address
- other tools: create your own group, organise your dashboard, upload files, create appointments in your calendar, sit tests and exams, communicate and many more

## <u>VPN</u> → Access HSB internal servers & access-restricted resources

- Requires Cisco AnyConnect Secure Mobility Client: https://vpn.hs-bremen.de/CACHE/stc/1/index.html
- Step for step installing guide: <a href="https://www.hs-bremen.de/studieren/im-studium/zugaenge-und-portale/vpn-verbindung-einrichten/">https://www.hs-bremen.de/studieren/im-studium/zugaenge-und-portale/vpn-verbindung-einrichten/</a>
- Client settings:
  - o VPN-Server: vpn.hs-bremen.de
  - o Username: [your RZhsb-login name]@hs-bremen.de
  - o Password: [your RZhsb-password]

## <u>Helpdesk</u> → students help students

 Questions or problems, please feel free to contact the helpdesk: <u>zll-helpdesk@hs-bremen.de</u>

or come to the opening hours at the BigBlueButton room (BBB)

- Wednesday 5:15pm 6:15pm
- o Tuesday 5:15pm 6:15pm
- Helpdesk-Website:

https://www.hs-bremen.de/studieren/im-studium/zugaenge-und-portale/#c942